#### Edit live Jupyter notebook cells with Emacs

#### **Blaine Mooers, PhD blaine-mooers@ouhsc.edu 405-271-8300**

Department of Biochemistry & Molecular Biology Stephenson Cancer Center Laboratory of Biomolecular Structure and Function University of Oklahoma Health Sciences Center, Oklahoma City

> emacsconf22, virtual Meeting 3-4 December 2022

#### Two software packages required

#### •**GhostText** extension for web browser •**atomic-chrome** package for Emacs

#### GhostText Extension

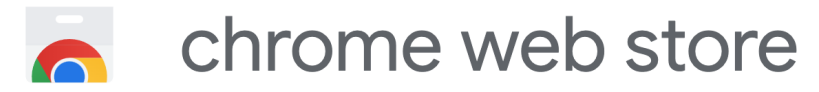

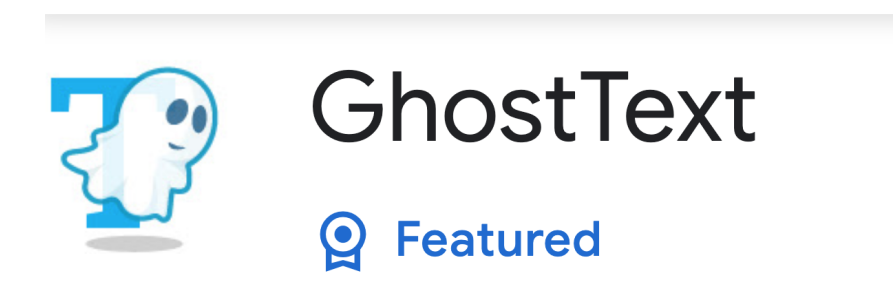

By Federico Brigante <https://ghosttext.fregante.com/> <https://github.com/fregante/GhostText> 33

## Editing Overleaf via Emacs

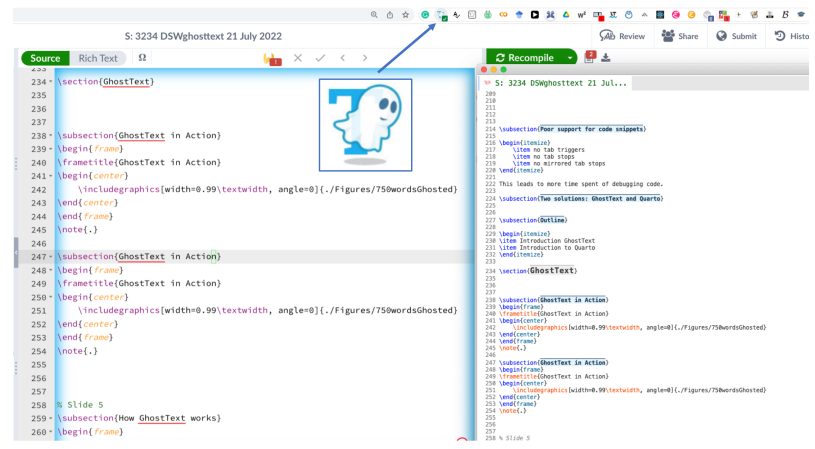

Click on the GhostText icon in the browser toolbar. LaTeX in Emacs: <https://github.com/MooersLab/BerlinEmacsAugust2022> emacs29 –init-directory /latex-emacs <https://github.com/MooersLab/latex-emacs>

## Editing 750words in Emacs

 $30 -$ Nitem Make un new solutions 40 \item consider all possible combinati \hegin {itemize} valents (Mg. Mn. Ca) and ( 41 \end{itemize} 42 \item Plan PHP follow-up trav based on \begin{itemize}  $43$ 44 litem make production trav to repro  $45$ Nitem make travs with cryogenic sol \end{itemize} Nitem make trays with cryogenic sol  $46$ 47 *<u>Nenditiemizel</u>* **litem Required training** 48 \item Follow-up on the PHP refinement 49 **\item** Required training 50 \item Transfer data from SSRL 51 \item Start working on the COBRE report 52 \item Work on the SciPy paper 53 \item Plan multilevel model of diffract 54 \end{itemize} lend (itemize) 55 % i5 (end)  $% i5 (end)$ 56 57 \subsection{Multilevel 58 subsection {Multilevel

litem Plan PHP follow-un tray hased on the lead conditions Vitem make production tray to reproduce the leads \item make travs with cryogenic solution additions Vitem make travs with cryogenic solution substitutions litem Follow-up on the PHP refinement vitem Transfer data from SSRI. litem Start working on the COBRE report vitem Work on the SciPy paper sitem Plan multilevel model of diffraction experiments

750 Words - Private, unfiltered, spontaneous, daily

Write in LAT where it is not supported.  $\frac{1}{5}$ 

### Editing Julia with Emacs

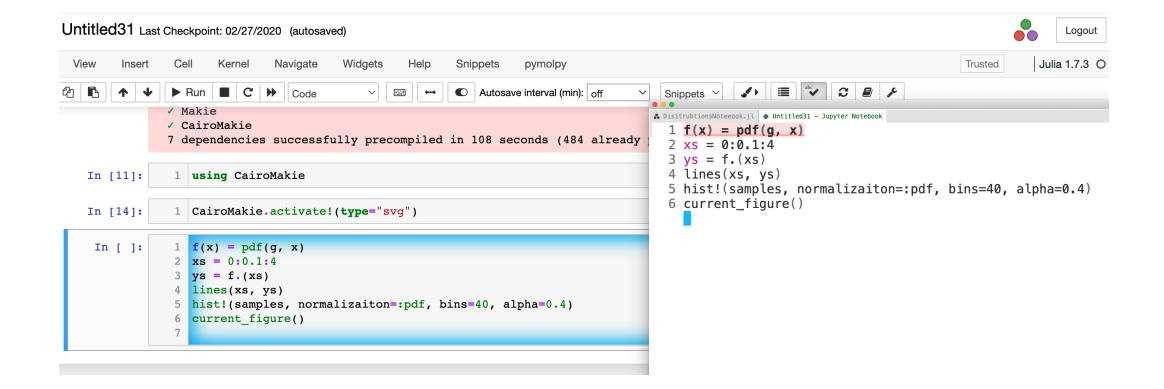

### Supported Fields

- textarea elements, including cells in Jupyter Notebooks
- Content editable areas (e.g., Outlook Webmail, Gmail)
- CodeMirror editors (e.g., CodePen, JSFiddle,JS Bin)
- Ace editors (e.g., AWS, Khan Acdemy, Wikipedia)

#### GhostText Keyboard Shortcuts

Mac cmd  $+$  shift  $+$  k Linux  $\operatorname{crtl}$  + shift + h Windows  $\text{ctrl} + \text{shift} + \text{k}$ 

Yeah! Keybindings! Count me in!

### How GhostText works

- Open Emacs and enter **M-x atomic-chrome-server-start**
- Activate GhostText with key-binding or mouse click.
- Browser contacts running atomic-chrome server.
- <localhost:4001> is used to open a WebSocket connection.

```
\leftarrow \rightarrow C \hat{\Omega} (0 localhost:4001
   "ProtocolVersion": 1,
    "WebSocketPort": 16881
```
- To close connection: close buffer in Emacs or right click icon in browser
- Can activate multiple webpages. Each has a separate buffer.

# Supported browsers and text editors

1. Install your browser extension:

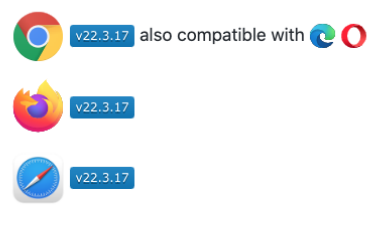

2. Install your editor extension:

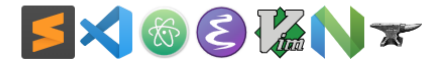

Source: <https://github.com/fregante/GhostText> HTML editing with Sublime Text (Moodle): <https://www.youtube.com/watch?v=JWW3o104npY&t=190s> Designed for Sublime Text. Easy to install for Atom.

#### Atomic Chrome for Emacs

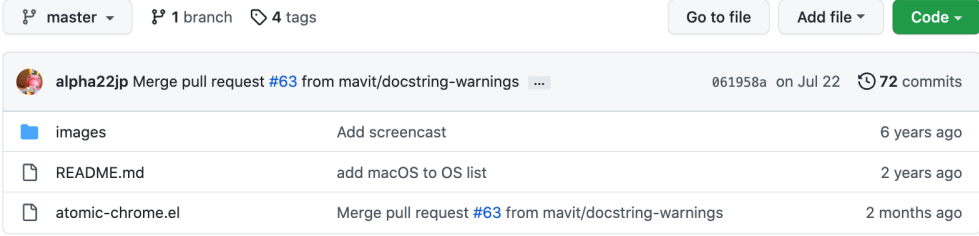

 $\mathrel{\mathop:}=$ RFADMF md

#### Atomic Chrome for Emacs melpa 20220723.113 melpa stable 2.0.0

This is the Emacs version of Atomic Chrome which is an extension for Google Chrome browser that allows you to edit text areas of the browser in Emacs. It's similar to Edit with Emacs, but has some advantages as below with the help of websocket.

- The input on Emacs is reflected to the browser instantly and continuously.
- . You can use both the browser and Emacs at the same time. They are updated to the same content bidirectionally.

#### Configuration for Emacs

```
(use-package atomic-chrome)
(atomic-chrome-start-server)
(setq atomic-chrome-default-major-mode 'python-mode)
(setq atomic-chrome-extension-type-list '(ghost-text))
(setq atomic-chrome-server-ghost-text-port 4001)
(setq atomic-chrome-url-major-mode-alist
    '(("github\\.com" . gfm-mode)
    ("overleaf.com" . latex-mode)
    ("750words.com" . latex-mode)))
```
#### GhostText Testing Site

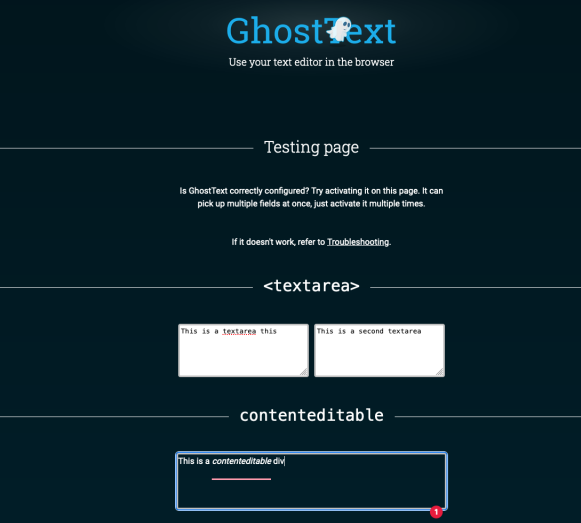

Source: <https://github.com/fregante/GhostText> 13

#### Cautions about GhostText

- **•GHOSTTEXT DOES NOT WORK IN PLUTO.** Run in Jupyter via IJulia.
- •**Does not work in Rstudio.** Run in Jupyter via Ipykernel. •**Do not save the text from the editor.** Save work in the browser.
- •**Emacs server may usurp port 4001.** Assign to a different port.
- •**No conflict with org-roam-ui**

#### Conclusions about GhostText

- Edit prose in your favorite major-mode.
- Edit live Jupyter notebook cells.
- Snippets save time.

## Acknowledgements

Friends and mentors:

- Oklahoma Data Science Workshop
- Berlin Emacs Meetup
- Austin Emacs Meetup
- UK-RSE M-x research Slack Channel

Support for working in Emacs all day:

- NIH: R01 CA242845, R01 AI088011
- NIH: P30 GM145423, P30 CA225520, P30 AG050911-07S1
- OCAST HR20-002
- PHF Team Science Grant with Ian Dunn